<span id="page-0-0"></span>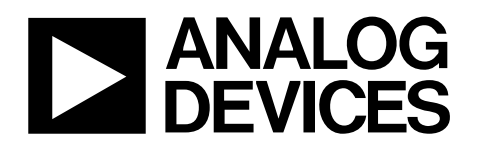

# Single Channel, 18-Bit, Serial Input, Voltage Output DAC Evaluation Board

# EVAL-AD5680

#### **FEATURES**

**Full-featured evaluation board for [AD5680](http://www.analog.com/en/prod/0,2877,AD5680,00.html) On-board reference On-board ADC for voltage readback Various link options Direct hook up to USB port of PC PC software for control of DACs Surface-mount and through-hole area** 

### **GENERAL DESCRIPTION**

This data sheet describes the evaluation board for the 18-bit [AD5680 s](http://www.analog.com/en/prod/0,2877,AD5680,00.html)ingle channel DAC. The [AD5680](http://www.analog.com/en/prod/0,2877,AD5680,00.html) has a maximum output voltage span of 5 V derived from an external reference voltage of 5 V. The reference voltage for this evaluation board is derived from the [REF195,](http://www.analog.com/en/prod/0,2877,REF195,00.html) which has an output voltage of 5 V.

Full data on the [AD5680](http://www.analog.com/en/prod/0,2877,AD5680,00.html) is found in the data sheets available from Analog Devices, Inc. and should be consulted in conjunction with this data sheet when using the evaluation board.

The evaluation board interfaces to the USB port of an IBMcompatible PC. The software available with the evaluation board allows the user to easily program the [AD5680.](http://www.analog.com/en/prod/0,2877,AD5680,00.html)

**Rev. 0** 

**Evaluation boards are only intended for device evaluation and not for production purposes. Evaluation boards are supplied "as is" and without warranties of any kind, express, implied, or statutory including, but not limited to, any implied warranty of merchantability or fitness for a particular purpose. No license is granted by implication or otherwise under any patents or other intellectual property by application or use of evaluation boards. Information furnished by Analog Devices is believed to be accurate and reliable. However, no responsibility is assumed by Analog Devices for its use, nor for any infringements of patents or other rights of third parties that may result from its use. Analog Devices reserves the right to change devices or specifications at any time without notice. Trademarks and registered trademarks are the property of their respective owners. Evaluation boards are not authorized to be used in life support devices or systems.** 

## **TABLE OF CONTENTS**

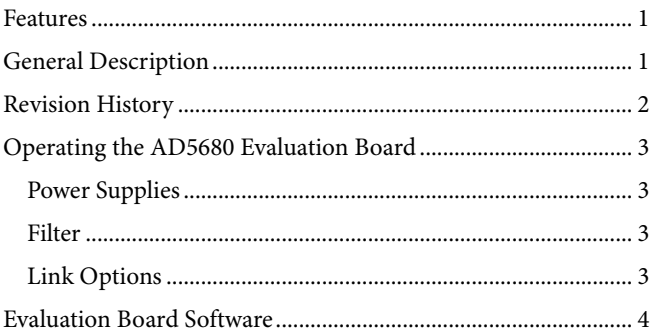

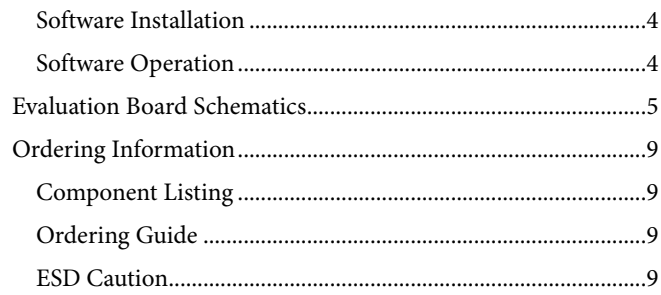

### **REVISION HISTORY**

11/07-Revision 0: Initial Version

## <span id="page-2-1"></span><span id="page-2-0"></span>OPERATING THE AD5680 EVALUATION BOARD

### <span id="page-2-3"></span>**POWER SUPPLIES**

The EVAL-AD5680 can be powered from the USB port. This is the default setup. It can also be powered by an external supply using the J6 and J7 power connectors

Both AGND and DGND inputs are provided on the board. The AGND and DGND planes are connected at one location close to the [AD5680.](http://www.analog.com/en/prod/0,2877,AD5680,00.html) It is recommended not to connect AGND and DGND elsewhere in the system to avoid ground loop problems.

Each supply is decoupled to the relevant ground plane with 10 μF and 0.1 μF capacitors. Each device supply pin is also decoupled with a 10 μF and 0.1 μF capacitor pair to the relevant ground plane.

### <span id="page-2-4"></span>**FILTER**

The [AD5680 i](http://www.analog.com/en/prod/0,2877,AD5680,00.html)s suitable for closed-loop low bandwidth applications. Ideally, the system bandwidth acts as a filter on the DAC output.

A resistor capacitor network can be used to model the filter and the system bandwidth. R2 and C1 are available for this RC filter and have been left unpopulated for user flexibility.

#### **Table 1. Link Options Setup for PC Controls**

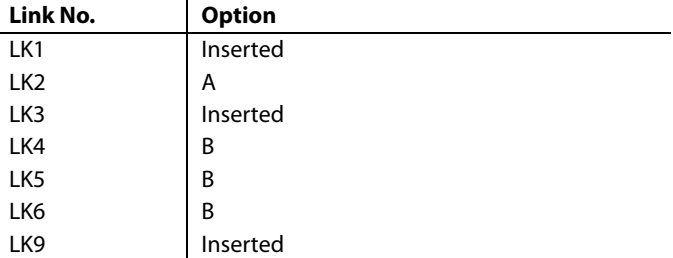

### **LINK OPTIONS**

A number of link and switch options on the evaluation board should be set for the required operating setup before using the board. The functions of these link options are described in detail in [Table 2](#page-2-2). The default setup is for control by the PC via the USB port. The default link options are listed in [Table 1](#page-2-3).

#### **Table 2. Link Options**

<span id="page-2-2"></span>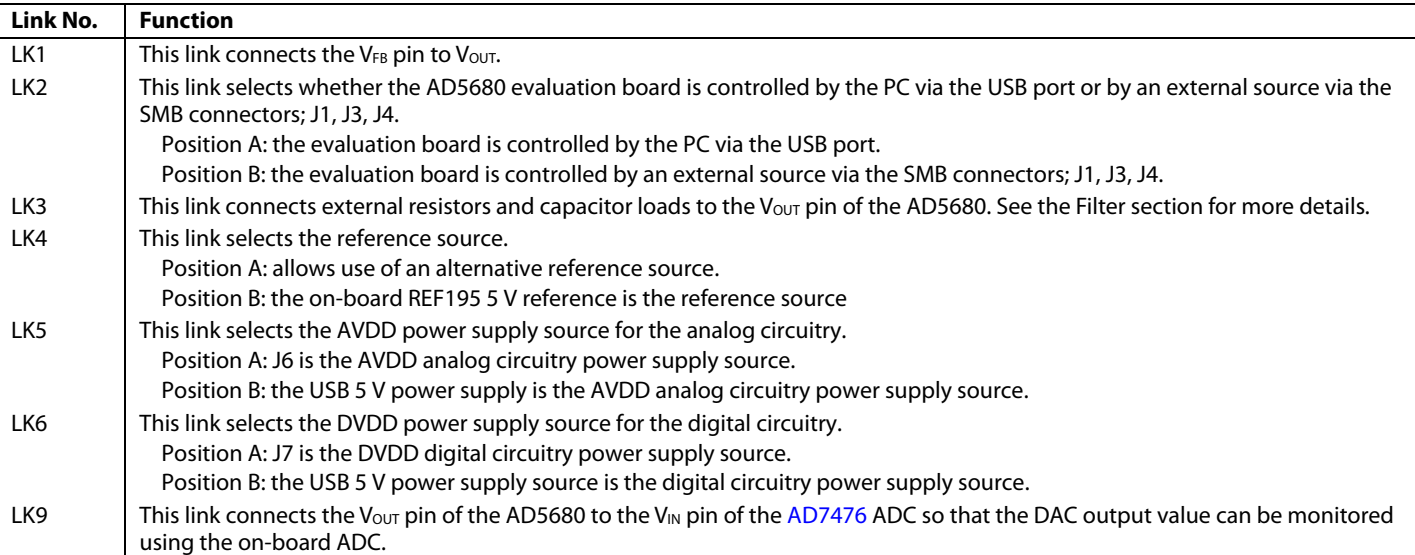

## <span id="page-3-1"></span><span id="page-3-0"></span>EVALUATION BOARD SOFTWARE

## **SOFTWARE INSTALLATION**

The AD5680EB evaluation kit includes self-installing software on a CD-ROM. The software is compatible with Windows® 2000/Windows XP.

If the setup file does not run automatically when you insert the CD, run the **setup.exe** file directly from the CD.

Install the software before connecting the evaluation board to the PC's USB port to ensure that the evaluation board is correctly recognized when connected to the PC.

- 1. After the installation from the CD-ROM has completed, connect the AD5680 evaluation board to the PC's USB port using the cable supplied.
- <span id="page-3-2"></span>2. When the software detects the evaluation board, proceed through any dialog boxes that appear to finalize the installation.

### **SOFTWARE OPERATION**

From the **Analog Devices** menu, click **Start > All Programs > Analog Devices >AD5680 >AD5680 Evaluation Software**.

For older PCs, click **Start > Programs > Analog Devices > AD5680 > AD5680 Evaluation Software**.

The main window opens, as shown in [Figure 1.](#page-3-2)

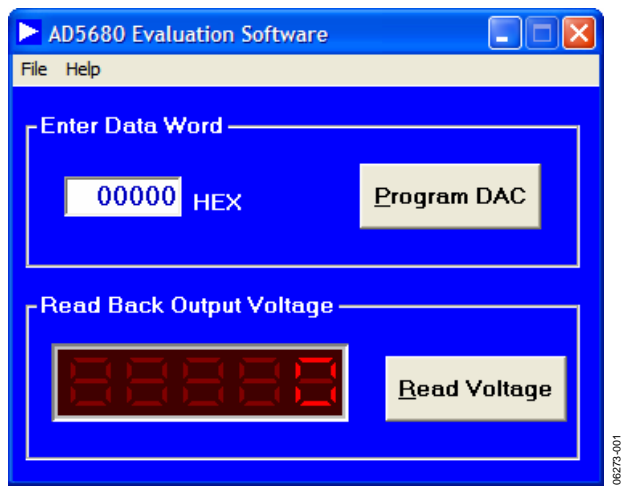

Figure 1. Main Window

To program the DAC, under **Enter Data Word** type in the data word in hexadecimal format, and click **Program DAC**.

To read back the output voltage using the on-board ADC, click **Read Voltage**.

The DAC output voltage for the AD5680 is given by

$$
V_{OUT}=V_{REF}\times\left(\frac{D}{262144}\right)
$$

## <span id="page-4-0"></span>EVALUATION BOARD SCHEMATICS

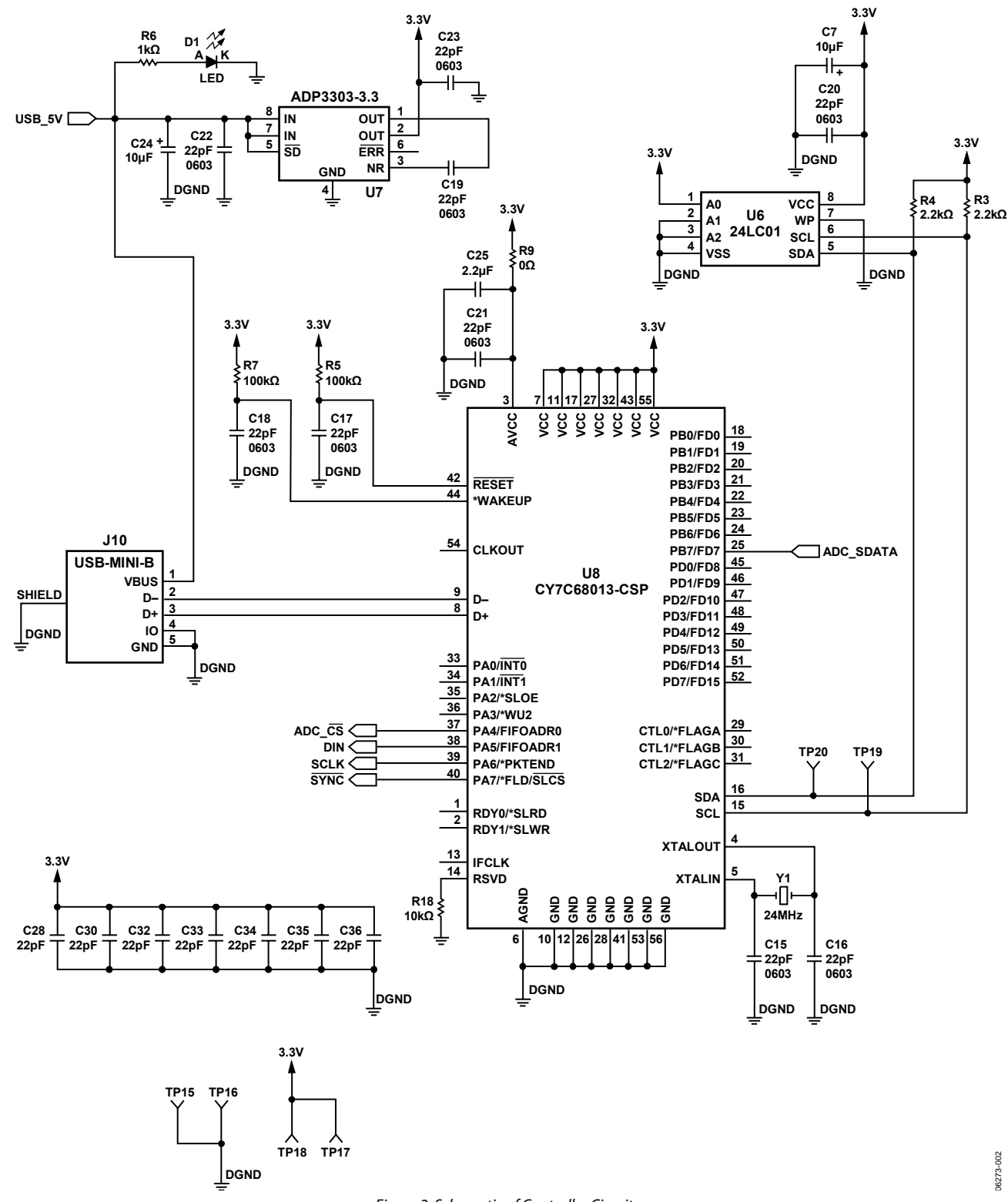

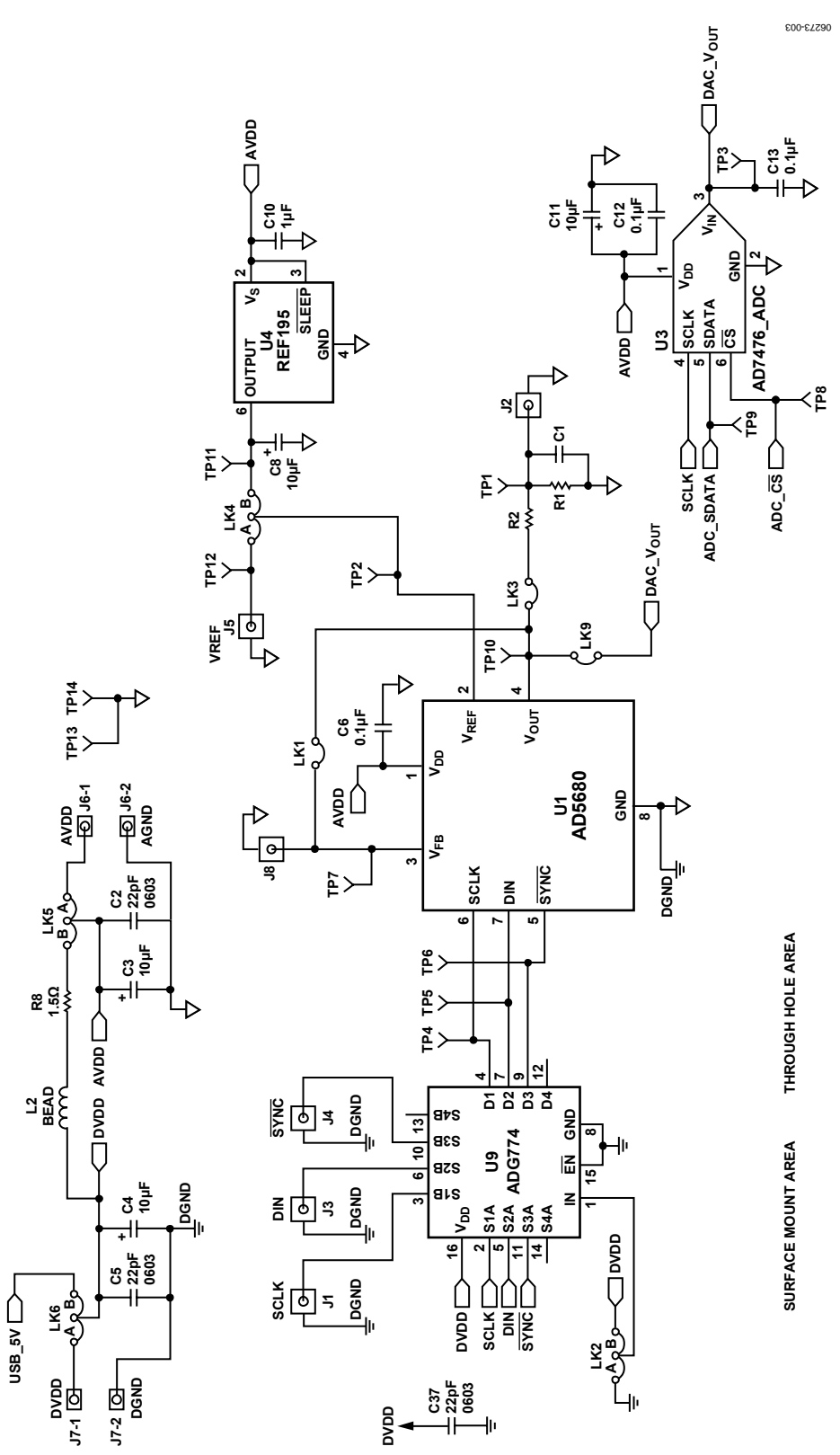

Figure 3. Schematic of AD5680 Circuitry

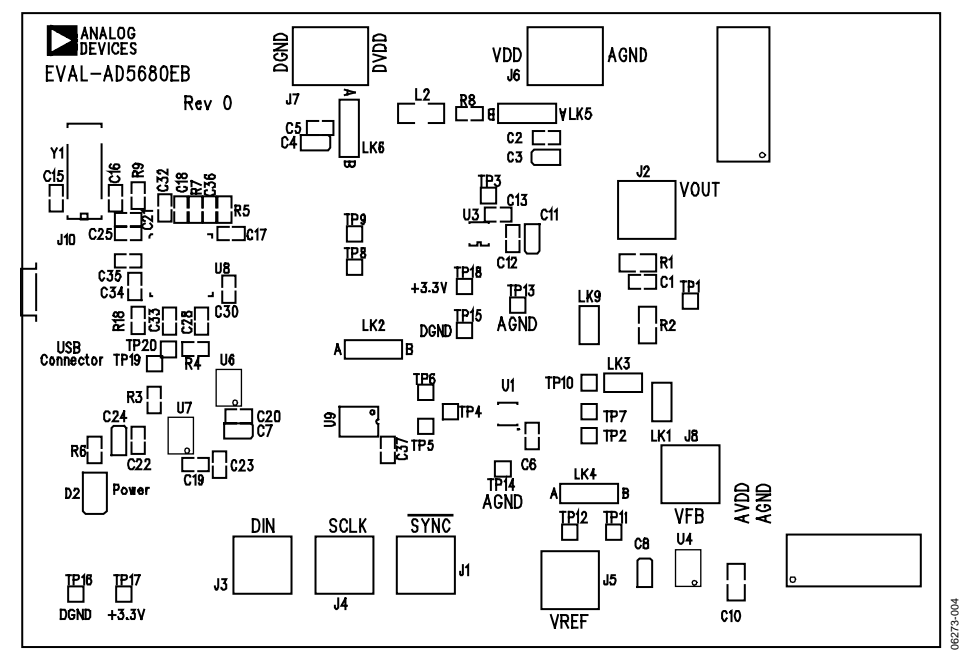

Figure 4. Component Placement Drawing

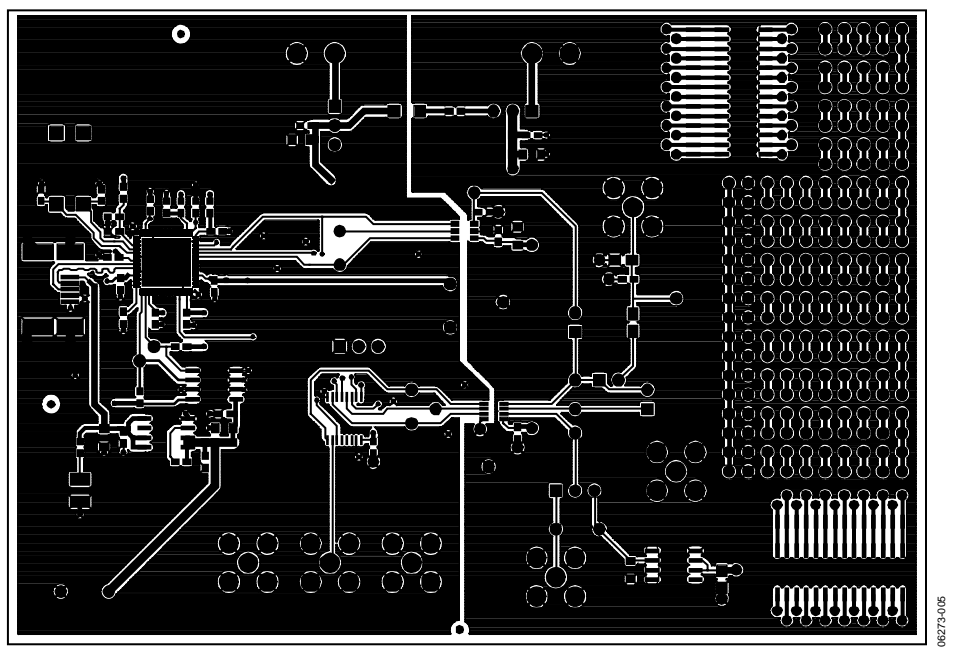

Figure 5. Component Side PCB Drawing

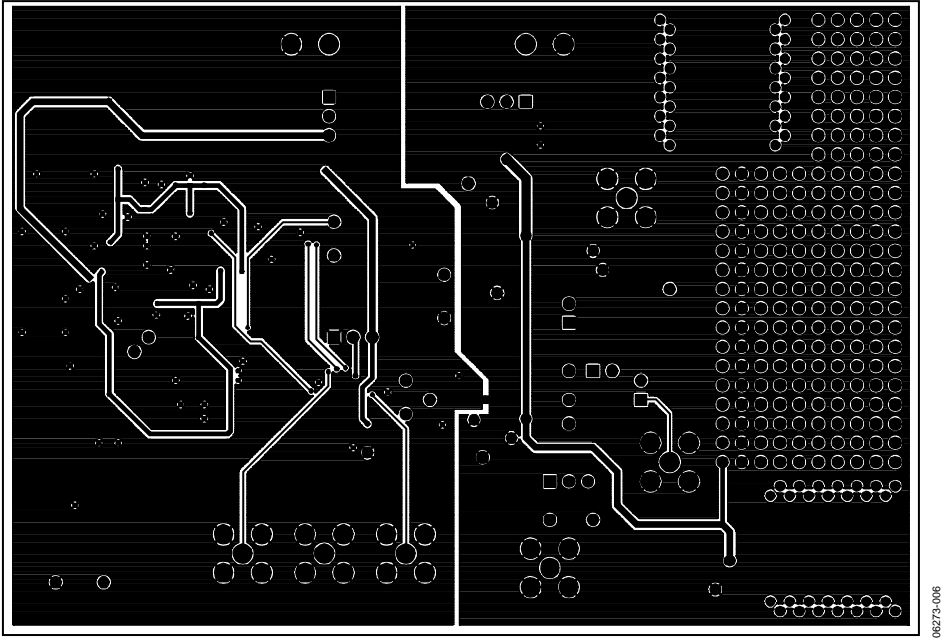

Figure 6. Solder Side PCB Drawing

## <span id="page-8-1"></span><span id="page-8-0"></span>ORDERING INFORMATION

## **COMPONENT LISTING**

#### **Table 3. Component Listing**

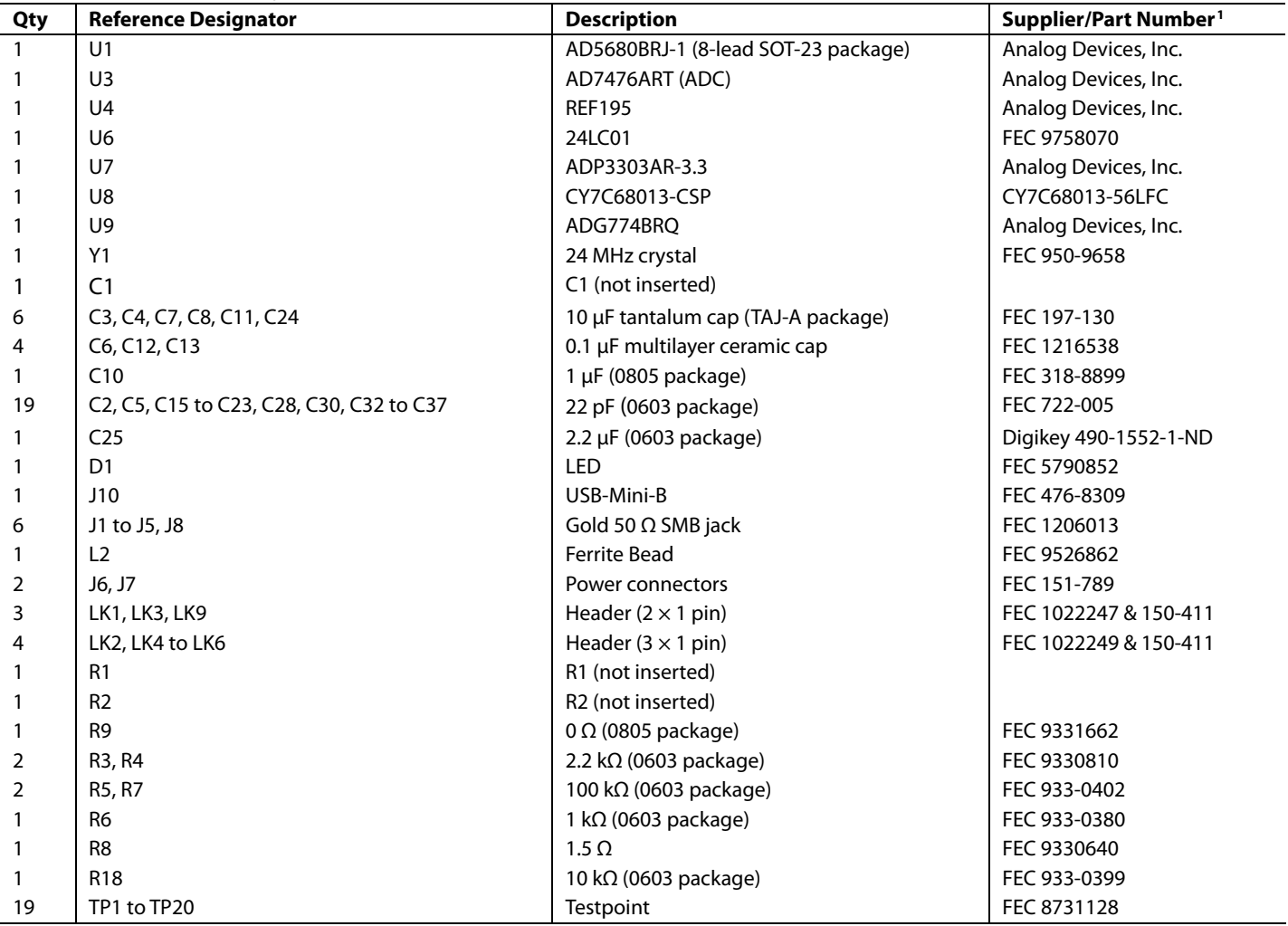

<sup>1</sup> FEC = Farnell Electronics Components.

#### **ORDERING GUIDE**

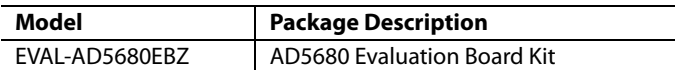

### **ESD CAUTION**

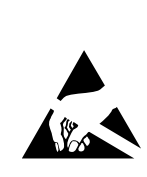

ESD (electrostatic discharge) sensitive device. Charged devices and circuit boards can discharge<br>without detection. Although this product features patented or proprietary protection circuitry, damage may occur on devices subjected to high energy ESD.<br>Therefore, proper ESD precautions should be taken to avoid performance degradation or loss of functionality.

# **NOTES**

## **NOTES**

## **NOTES**

**©2007 Analog Devices, Inc. All rights reserved. Trademarks and registered trademarks are the property of their respective owners. EB06273-0-11/07(0)** 

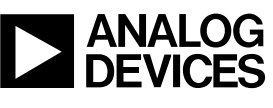

www.analog.com

Rev. 0 | Page 12 of 12